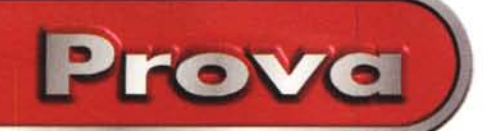

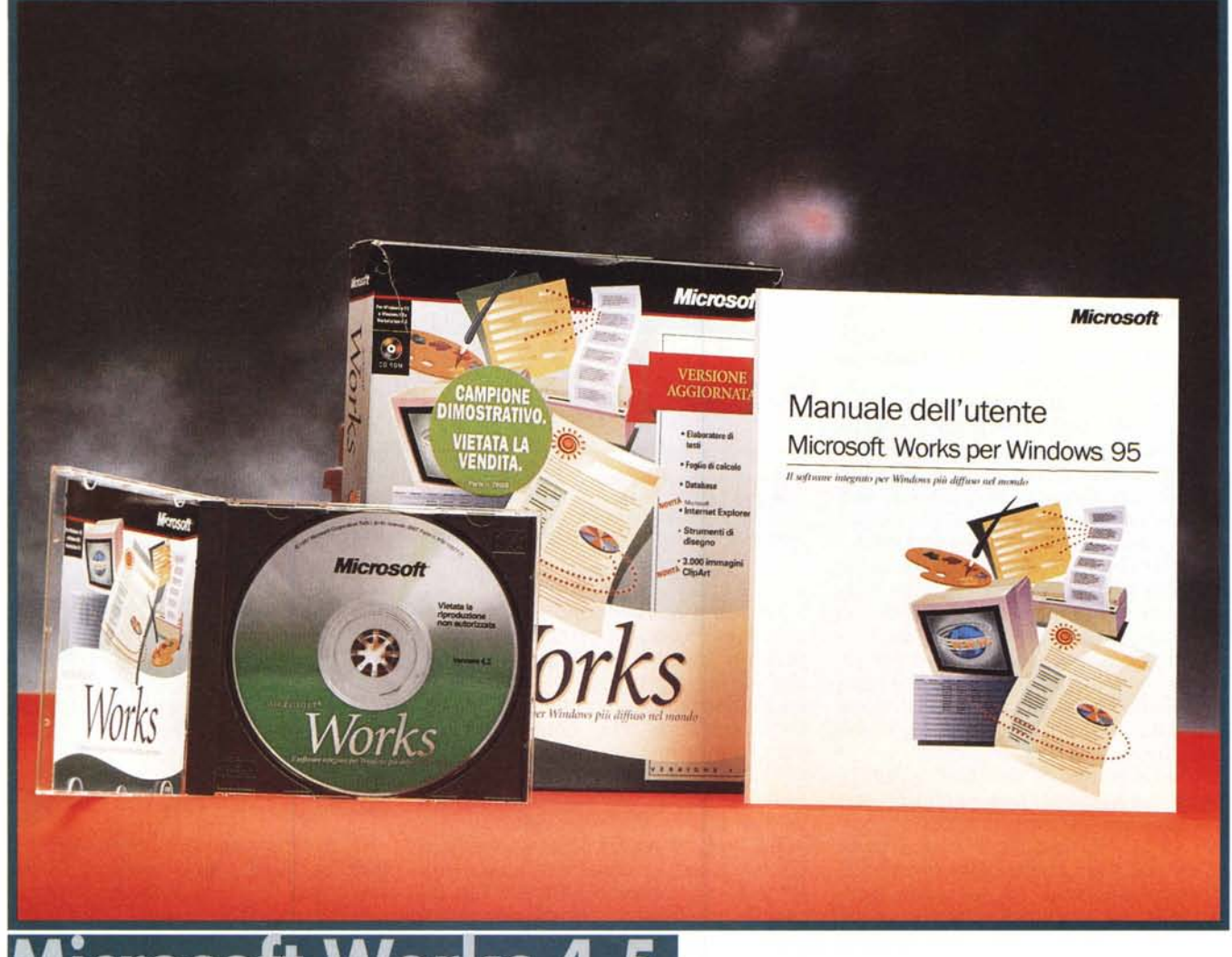

# **Microsoft Works 4.5**

Si calcola che gli utenti di MS Works, tutte le versioni, superino ormai il milione di unità. Questo valore dà la misura del successo di un prodotto che ha accompagnato le varie ere che hanno caratterizzato l'evoluzione dei prodotti per PC. MS Works nasce infatti per DOS, poi si converte a Windows 3.x ed infine passa a Windows 95.

Si tratta di un prodotto destinato prevalentemente al mercato Home, ma adatto anche ad un utilizzo "didattico", e ancora, perlomeno per quanto riguarda i due moduli Elaboratore Testi e Foglio Elettronico, ad un utilizzo ancora più evoluto, ad esempio un utilizzo Small Office.

Trattandosi di un prodotto Microsoft è caratterizzato da una buona compatibilità con il fratello maggiore, che come noto è MS Office 97, per cui anche un eventuale "passaggio di categoria dell'utente da Works ad Office, non comporterebbe perdite né in termini di dati, né tantomeno in termini di conoscenze acquisite.

Include in un'unica applicazione una serie completa di strumenti, tra cui un word processor, un database e un foglio di calcolo, tutti caratterizzati dall'estrema facilità d'uso.

Nella nuova versione sono stati aggiunti cento nuovi modelli, migliaia di clip-art e funzionalità per l'esplorazione del World Wide Web. Insomma c'è anche MS Explorer, utile, ad esempio, se si voglia sfruttare le librerie di modelli e di applicazioni che Microsoft mette in rete, a disposizione di tutti.

### **Pensato per lavorare meno**

Già da qualche versione fa i miglioramenti che presenta ogni nuova versione di Works rispetto alla precedente riguardano non tanto le funzionalità dei vari moduli, del tutto adeguate alle finalità del prodotto, quanto le facilitazioni all'uso.

Il primo principio che anima Works è che, quando un utente inizia un nuovo lavoro con Works (in realtà Works usa il termine attività), è probabile che si accinga a realizzare qualche cosa che è già stata realizzata da qualcun altro. Esistono innanzitutto un centinaio di procedure di Autocomposizione e di Modelli di applicazioni, tra le quali cer-

Microsoft Works 4.5

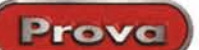

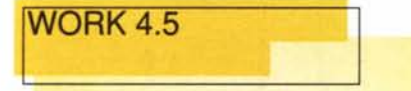

#### **Produttore:** Mircosoft

**Distributore** 

Microsoft S.p.A. Centro Direzionale San Felice Palazzo A, Via Rivoltana 13 - 20090 Segrate (MI). Tel. 02/703921

Prezzo (consigliato IVA esclusa): L 260,000 Figura 1 - Microsoft Works 4.5 Le tre modalità di partenza Quando si comincia a lavorare con Works si può decidere di continuare un lavoro precedentemente iniziato (seconda opzione), iniziare un nuovo lavoro (terza opzione), ed in questo caso occorre decidere il tipo di applicazione tra i quattro possibili, oppure iniziare un nuovo lavoro partendo da una procedura di Autocomposizione, scelta tra le oltre cento già disponibili, opportunamente organizzate in una dozzina di categorie. I Template scaricabili da Internet entrano nella categoria Modelli definiti dagli Utenti

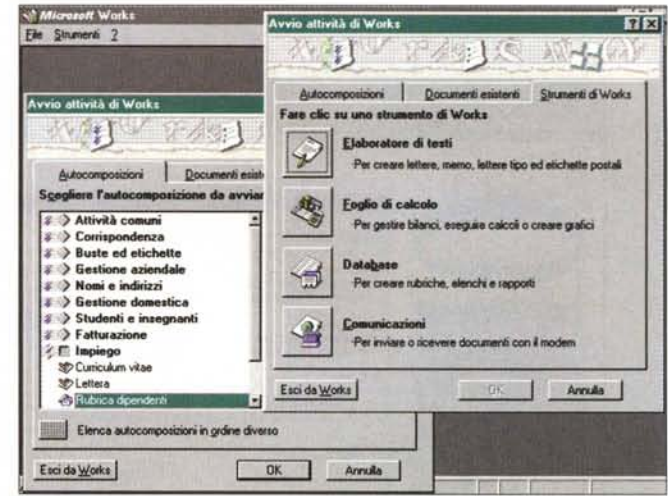

Figura 2 - Microsoft Works 4.5 - Template dal sito Internet dedicato a Works

La più grande novità di Works 4.5, rispetto alle versioni precedenti, è in un certo senso esterna a Works stesso. La Microsoft ha predisposto un sito Internet (www.microsot.com/works), aperto a tutti, dal quale sono scaricabili centinaia di Templates, di modelli di applicazioni già sviluppate e pronte all'uso, e di esempi, ben organizzati per argomento. Sono disponibili anche per versioni di Works preceden $ti$  alla  $4.5$ 

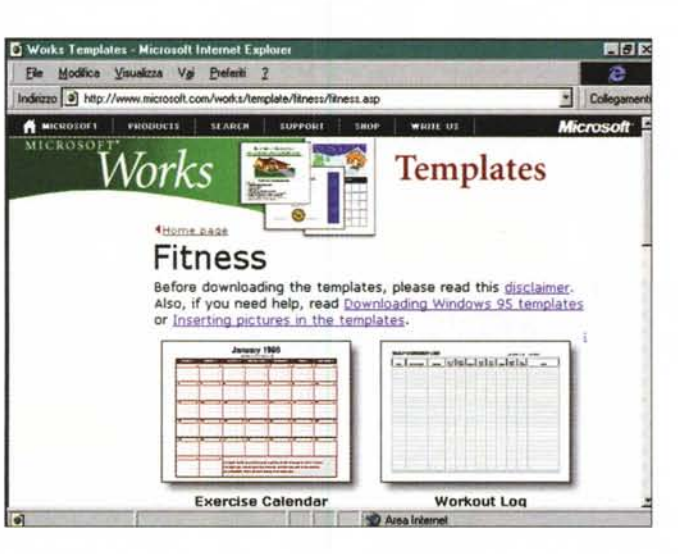

care quella giusta. A questa cospicua dotazione si aggiunge quella, periodicamente incrementata, disponibile su Internet. C'è da dire che i file in rete sono scaricabili da tutti, ma sono leggibili solo da Works. Per usarli in altre applicazioni, ad esempio con gli stessi prodotti Office, vanno lette da Works e salvate in formato Excel, Word, oppure, per importarle in Access, si possono salvare in formato dBase.

Le Autocomposizioni prevedono una serie di varianti che aumentano notevolmente le tipologie di applicazioni disponibili.

Una volta dentro è sempre disponibile la Guida, che segue passo passo le varie operazioni, è possibile, ovviamente, attivare Sommario o Indice, per la ricerca dell'argomento desiderato. Quindi, anche nel caso in cui si inizias-

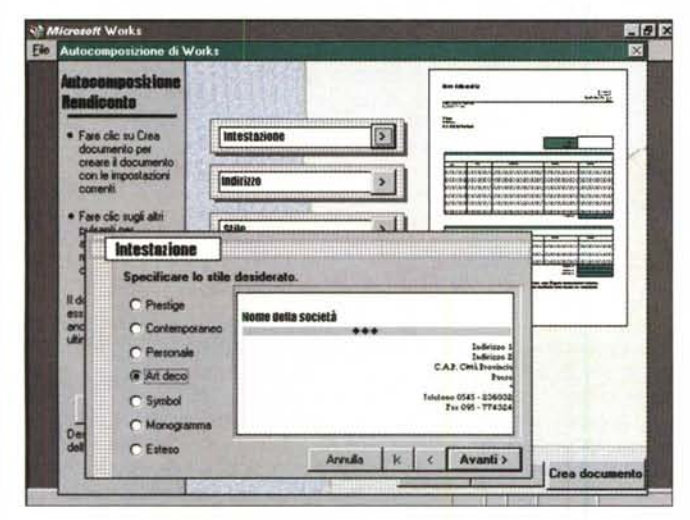

Figura 3 - Microsoft Works 4.5 - Una procedura di Autocomposizione in azio-

Quando si sceglie di iniziare un nuovo lavoro sfruttando una procedura di Autocomposizione vengono visualizzate una serie di box nelle quali impostare le caratteristiche specifiche del proprio lavoro. Successivamente, quando si salva il lavoro, questo rimane associato alla categoria con il quale è stato prodotto, al punto che è possibile ritrovarlo anche attraverso la sua categoria.

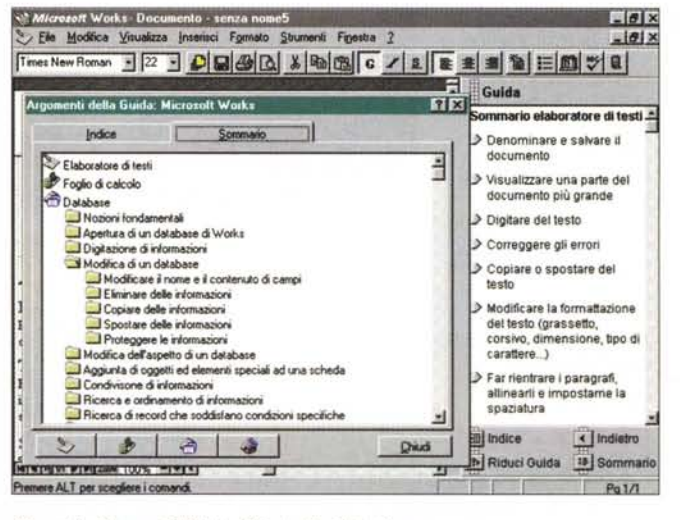

#### Figura 4 - Microsoft Works 4.5 - La Guida in linea

Sulla parte inferiore della barra di scorrimento verticale sono sempre presenti due pulsantini. Quello posto in basso attiva la Guida, che occupa una finestrella fissa sulla destra della videata, e quello posto un po' più in alto apre l'Indice della Guida, percorribile per argomento o per tipo di applicazione. Li vediamo ambedue aperti. Un altro pulsante, sempre presente nella Barra degli Strumenti, è quello che serve per aprire al volo un altro lavoro.

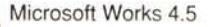

Prova

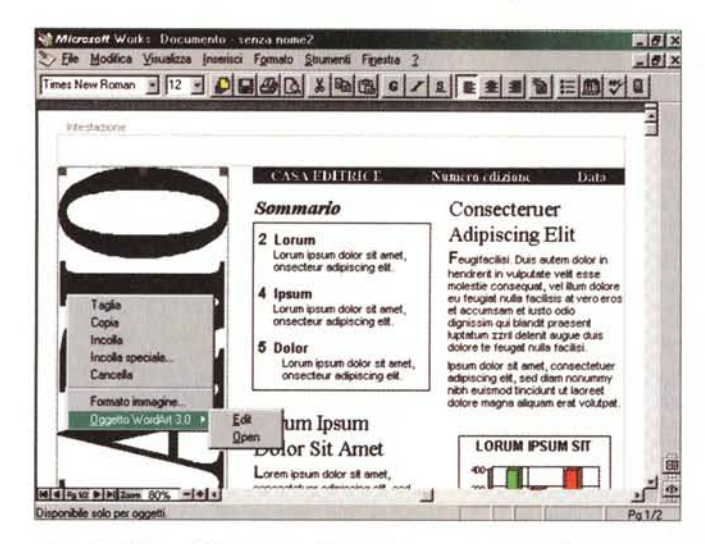

Figura 5 - Microsoft Works 4.5 - Modulo Elaboratore di testi - Documento su tre colonne

Il primo dei tre Moduli contenuti in Works è l'Elaboratore dei Testi. In questa figura vediamo due o tre cosette che lo riguardano. La prima è la possibilità di lavorare su più colonne e di vedere il layout del documento. La seconda, lo ve diamo dal Quick Menu attivato sul titolone ruotato di 90°, è la disponibilità del Server OLE WordArt 3.0, che serve proprio per inserire scritte "artistiche" e di grosse dimensioni e nel documento. Vediamo anche le zone riservate all'intestazione, a cavallo delle tre colonne.

Figura 7 - Microsoft Works 4.5 - Modulo Foglio di Calcolo - Ammortamento di un Mutuo. La più classica delle applicazioni realizzate con un Foglio di Calcolo è quella che calcola le Rate, comprese la quota capitale e la quota interessi, di un Mutuo. E' già disponibile sotto forma di Template. Occorre indicare Capitale. Tasso di Interesse e Numero di Rate e poi copiare le formule per tutte le righe interessate, in modo da ottenere i dati analitici per singola rata. Le formule, già inserite nelle celle del foglio, vengono immediatamente ricalcolate. E' un buon esempio delle potenzialità del modulo Foglio di Calcolo, ot-

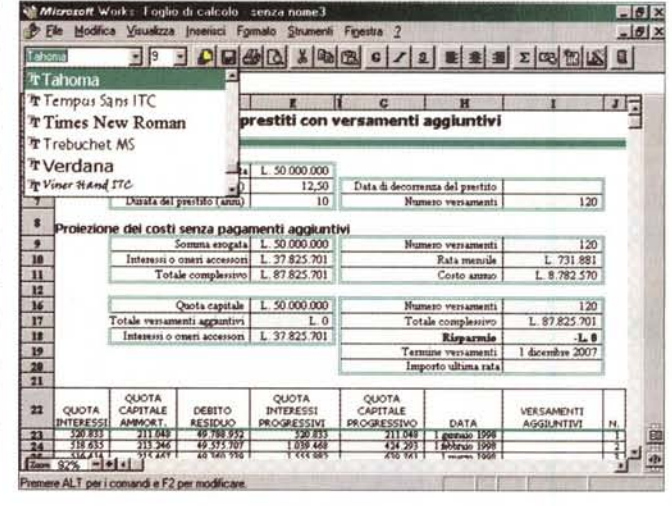

timamente dotato di funzioni, ad esempio quelle Logiche, ad esempio quelle di LookUp (in pratica le funzioni SE e CERCAVERT).

se un nuovo lavoro dal nulla, Works ci dà una mano.

### I tre moduli

I tre moduli sono: l'Elaboratore dei Testi, il Foglio di Calcolo e il Database. C'è anche un modulo Comunicazioni, superato dal fatto che con Works viene anche fornito Internet Explorer.

Dei tre il migliore, in termini di funzionalità, normali ed evolute, e quindi in termini di documenti producibili è l'Elaboratore di Testi. Dispone ovviamente di tutte le funzionalità normali in un Word Processor. Tra quelle evolute citiamo la gestione delle Intestazioni, la possibilità di lavorare su più Colonne, quella di inserire le immagini nel testo, l'utilizzo degli Stili di paragrafo.

Segue il Foglio di Calcolo, ben dotato in termini di funzionalità operative, ad esempio il riempimento automatico, ad esempio la possibilità di nominare le celle, e benissimo dotato in termini di funzioni di calcolo (c'è anche la mitica, ed utilissima, Cercavert()).

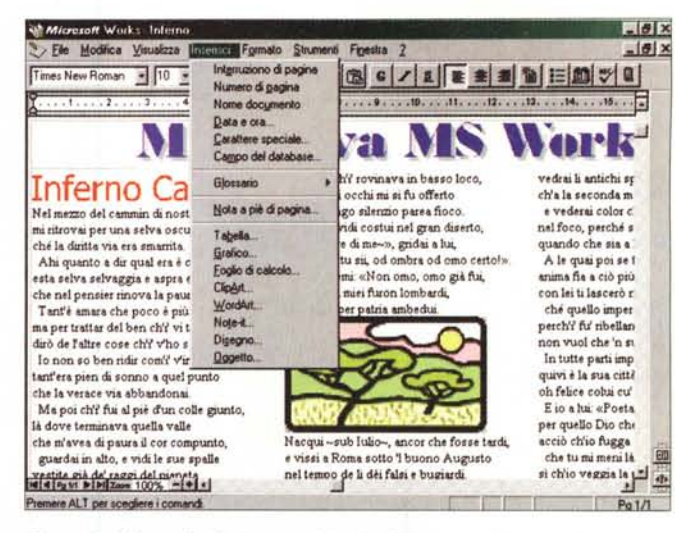

Figura 6 - Microsoft Works 4.5 - Modulo Elaboratore di testi - Documento composto

E' possibile, ovviamente, creare documenti composti in cui inserire oggetti realizzati con i vari Moduli di Works o con i vari OLE Server (WordArt, Draw, ClipArt, Note-It) installati insieme al prodotto. L'inserimento degli elementi nel documento composto si può eseguire direttamente partendo dal menu Inserisci. L'Elaboratore dei Testi dispone di funzionalità evolute sia per l'impaginazione del documento les, composizione su più colonne), sia per la sua editazione (es. stili di paragrafo).

> Il modulo per la produzione di Grafica commerciale è asservito al Foglio di Calcolo ed è di buona qualità.

> Molto limitato invece è il modulo Database. Permette di gestire semplici liste, pressoché prive di struttura e senza alcuna possibilità di controllo dell'immissione (tanto per dire, si può scrivere una parola in un campo dove andrebbe una data. Nessuna possibilità di inserire campi Calcolati, né tanto meno di inserire "oggettistica Windows". Sono invece abbastanza evolute, sempre in funzione delle finalità del prodotto, le funzionalità per l'impostazione di Filtri di ricerca e di selezione, e per la creazione dei Reports, che Works chiama Rapporti. Ulteriori notizie le trovare nelle didascalie.

# **Funzionalità in comune** e funzionalità miste

Alcune voci di menu e quindi alcune funzionalità sono presenti in tutti i moduli. Citiamo l'Anteprima di Stampa e, ovviamente, la Stampa, la Guida, lo Zoom. ecc. Buona parte del menu Strumenti. dal quale si attiva il Correttore Ortografico e si apre una Rubrica, è in comune. Il menu Inserisci è ben dotato solo nel modulo Elaboratore di Testi e permette di inserire Tabelle, Fogli di Calcolo e Grafici, realizzati con il secondo modulo, Note-It. poi ClipArt e WordArt, per arricchire il documento con immagini di libreria (7.000 elementi) o con testi artistici. E' possibile attivare l'accessorio Draw, con il quale

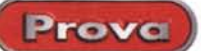

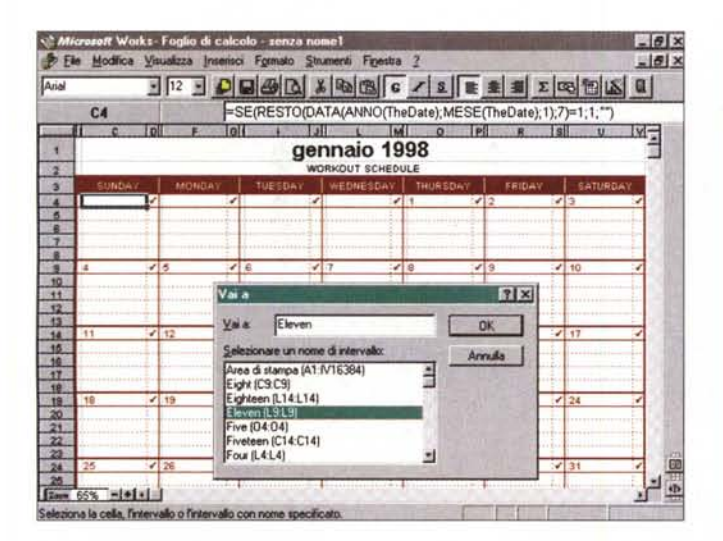

Figura 8 - Microsoft Works 4.5 - Modulo Foglio di Calcolo - Un piccolo calendario personale

Si tratta di un Template scaricato da Internet. Per cambiare il mese di validità basta cambiare la data nella cella che mostra il titolo. Consequentemente le formule, inserite nel Template, producono il resto. In primo piano abbiamo piazzato la Box "Vai a", che appare quando si preme F5, nella quale notiamo una serie di nomi assegnati alle varie celle da parte di chi ha sviluppato il Template.

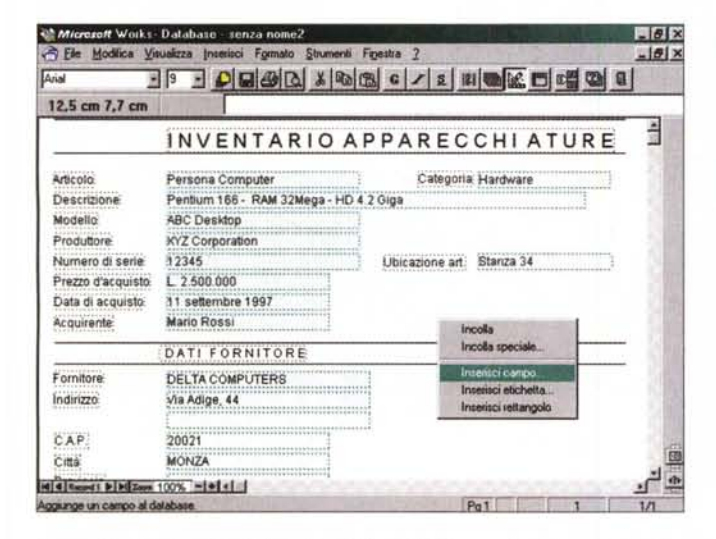

Figura 10 - Microsoft Works 4.5 - Modulo Database - Visualizzazione della Struttura.

Passiamo al Modulo Database. Questa che mostriamo è un'altra applicazione presa da un Template. La Struttura sottostante un'applicazione Database è molto semplice, non essendo possibile definire ad esempio regole di validità sui campi, oppure campi calcolati, né modalità di visualizzazione alla Windows (ad esempio campi di scelta che appaiono come ComboBox). Può andare bene per gestire semplici liste, con pochi campi numerici.

realizzare un disegnino vettoriale che va a finire anch'esso nel documento.

La voce Rubrica attiva un file del modulo Database che in questa maniera diventa disponibile per il Mail Merge dall'elaboratore dei testi.

## **Conclusioni**

MS Works, anche nella versione 4.5,

MCmicrocomputer n. 181 - febbraio 1998

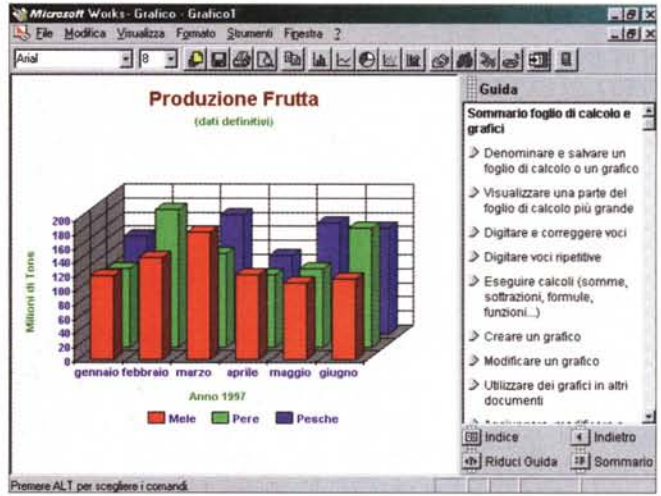

Figura 9 - Microsoft Works 4.5 - Modulo Foglio di Calcolo - Produzione di un Grafico

Anche il generatore di grafici, associato al modulo Foglio di Calcolo, è di buona qualità. Dispone di numerose tipologie di diagrammi (anche di tipo 3D), e permette di intervenire interattivamente su tutti gli elementi del diagramma stesso. Ne vediamo un esempio accanto alla Guida passo passo.

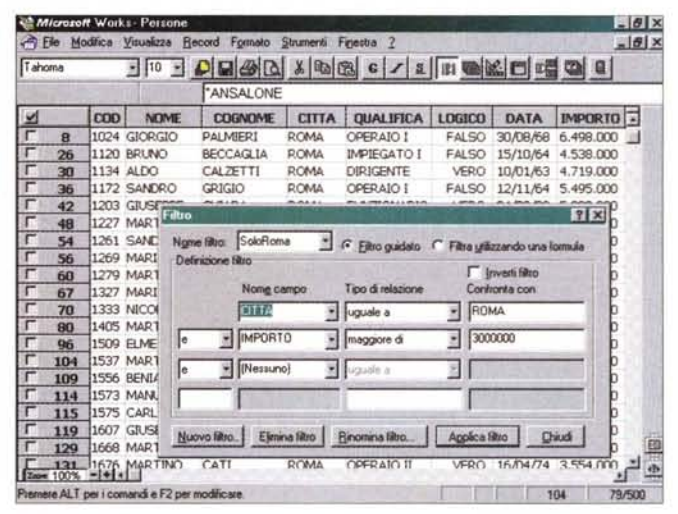

Figura 11 - Microsoft Works 4.5 - Modulo Database - Impostazione di un Fil $tr\alpha$ 

Vediamo il database che, nella sua visualizzazione Elenco, assomiglia tantissirealism in transport circum submitted possibile impostance transportant annostromation and un foglio di calcolo. Sui dati è possibile impostare un Filtro, anche un filtro complesso (in termini di AND, OR, NOT, ecc.), in un abbiamo un po' ridotta, per motivi di inquadratura). Il filtro può essere memorizzato per usi successivi.

conferma la sua fama di prodotto di base, utile in varie situazioni. Per attività casalinghe, per chi dispone di macchine poco dotate, per chi vuole cominciare con un prodotto facile da imparare e facile da usare, anche se poi pensa di passare ad Office 97, per chi vuole spendere poco.

Utile anche in attività didattiche, perché l'Elaboratore dei Testi e il Foglio di Calcolo permettono di mettere in pratica il principi fondamentali dell'elaborazione dei testi e del calcolo elettronico.

Il Database va bene come Filer... a patto che non lo si chiami più Database

Il suo punto di forza è indubbiamente l'Elaboratore dei Testi, che può sfruttare, per la realizzazione di documenti complessi, comunque possibili con Works 4.5, anche tutti gli altri componenti. MR